# **67 OU TUBE YOU TUBE U** SOUTHER TUBE YOU **YOU TUBE** P-68 9.1 ¿QUÉ ES YOUTUBE?<br>
P-68 9.2 CONFIGURACIÓN Y SOLICITUDES **9 YOUTUBE**

**YOU TUBEY** 

**YOU TUBE YOU** 

- **9.1 ¿QUÉ ES YOUTUBE? p—68**
- **9.2 CONFIGURACIÓN Y SOLICITUDES p—68**
- P-68 9.2 CONFIGURACIÓN Y SOLICITUDES<br>
P-68 9.3 ASPECTOS DE PRESENTACIÓN:<br>
PERSONALIZACIÓN DE LAS CUENTAS<br>
P-69 9.4 GESTIÓN DE CUENTAS<br>
9.5.1 Usos lingüísticos<br>
9.5.1 Usos lingüísticos **9.3 ASPECTOS DE PRESENTACIÓN: PERSONALIZACIÓN DE LAS CUENTAS p—68**
	- **9.4 GESTIÓN DE CUENTAS p—69**
	- **YO**<br> **EXECUTE:** AS.2 Usos no sexistas del lenguaje<br> **P** TUBE **9.5 CONTENIDOS** 9.5.1 Usos lingüísticos 9.5.2 Usos no sexistas del lenguaje **p—69**
		- **9.6 RED p—69**
	- **YOU THE CRACION 9.7 INTEGRACIÓN p—69**

**Guía de usos y estilo en las redes sociales de la UPV/EHU** YOU TUBE YOU TUBE **YOU TUBE** 

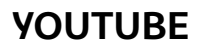

#### http://www.youtube.com/user/upvehu

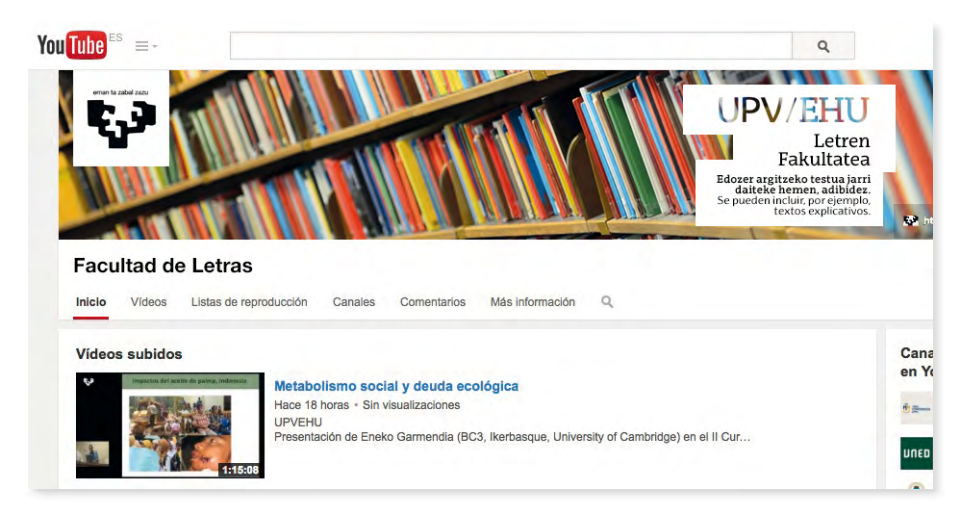

#### **9.1 ¿Qué es Youtube?**

YouTube es una plataforma que permite que los usuarios y usuarias publiquen, vean y compartan vídeos propios. Es idóneo para difundir material audiovisual informativo o didáctico sobre la actividad de los centros. Complementa la plataforma multimedia corporativa EHUtb http://ehutb.ehu.eus/

## **9.2 Configuración y solicitudes**

Las solicitudes de los distintos centros, departamentos o unidades que necesiten abrir una cuenta en esta red social seguirán el modelo indicado en el capítulo 2 de esta Guía. Será la Oficina de Comunicación de la UPV/EHU la encargada de abrir las cuentas y configurar adecuadamente las páginas cumpliendo con las normas de uso de la propia red social.

## **9.3 Aspectos de presentación: personalización de las cuentas**

YouTube permite personalizar la página con un avatar y portada propios así como con enlaces a otras cuentas de YouTube u otras páginas web.

Los vídeos no podrán sobrepasar los 10 minutos de extensión, para los de mayor duración, recomendamos utilizar la plataforma propia: EHUtb, que también permite embeber el código para su utilización en blogs o webs, compartir el material, etc.

#### **9.4 Gestión de cuentas**

La UPV/EHU dispone de una cuenta corporativa en YouTube. Los contenidos de los distintos centros se pueden clasificar en Listas de Reproducción. Si un centro, departamento, unidad, etc quiere subir contenido a YouTube, debe seguir el modelo de solicitud reflejado en el capítulo 2 de la presente Guía. La Oficina de Comunicación valorará la solicitud y, en su caso, creará el canal conforme a lo establecido en la identidad corporativa para las redes sociales.

## **9.5 Contenidos**

La web de YouTube permite clasificar los vídeos en listas de reproducción y escoger una lista para que se reproduzca o seleccionar un vídeo para que aparezca como destacado en el apartado Vídeos y listas de reproducción.

A la hora de publicar un vídeo, es necesario ponerle un título y añadir una breve descripción. Además, conviene rellenar el campo Etiquetas con palabras clave que hagan referencia al vídeo en cuestión, para facilitar su búsqueda.

#### **9.5.1 Usos lingüísticos**

Las Redes Sociales de la UPV/EHU se atendrán a los criterios de uso de las lenguas oficiales recogidos en los apartados anteriores. Las redes contarán con una persona administradora bilingüe que cuidará la calidad de los dos idiomas.

#### **9.5.2 Usos no sexistas del lenguaje**

Se atendrá a las directrices que señala *La guía para el uso no sexista de la lengua castellana y de imágenes en la UPV/EHU*, recogido en el capítulo 4 de la presenta Guía.

## **9.6 Red**

Aunque YouTube contiene funciones propias de las redes sociales para interactuar con las personas usuarias, como la mensajería instantánea y el sistema de comentarios, se ha optado por concentrar esta función en el resto de herramientas presentadas y usar YouTube sólo como medio de difusión de vídeos. Para que cumpla con esta función de repositorio, es recomendable activar la pestaña Nadie puede enviar comentarios sin aprobación en el apartado Comentarios sobre tu canal.

Con la misma idea de evitar la interacción con las personas usuarias a través de YouTube para concentrarse a las otras redes sociales, en el apartado Opciones para compartir y emitir vídeos marcaremos No permitir comentarios, No permitir votaciones sobre comentarios, No permitir respuestas en vídeo y No permitir que se puntúe este vídeo.

## **9.7 Integración**

La forma más habitual de integrar este servicio en otros sitios es mediante la incrustación de contenidos en otros medios, como los blogs. Así, quienes leen el blog pueden disfrutar del recurso sin tener que ir a otra web, lo que evita que se pierdan y optimicen el número de clics.